## Important changes in the filling in of the Intrastat statistical declaration starting with reference month January 2011

## Changes of nomenclatures:

The Combined Nomenclature has been changed, as for 2011 came into force a new version of it – NC8 2011.

The INCOTERMS Delivery Terms Nomenclatures have been changed, as for 2011 came into force a new versions of its (see Annex 5 – "Codes of Delivery Terms" in the Handbook for Intrastat data providers – part I).

## Changes of the offline Intrastat application:

The Intrastat Declarations for year 2011 will be done using the offline Intrastat Application 2011 version that we kindly ask you to install it on your computer starting with 1st February 2011. By installing the 2011 offline Intrastat Application, the executable version used in 2010 will be automatically uninstalled, keeping the previous Intrastat declarations and nomenclatures related to the previous year.

ATTENTION! The 2011 offline Intrastat Application are set by default the Combined Nomenclature 2010.

**Thus,** after installing the 2011 offline Intrastat Application, to create declarations for the months of the year 2011, you must load the following nomenclatures:

- 2011 Combined Nomenclature (CN 2011), by using the "Import" function from the menu "Tasks / Nomenclatures" (see chapter 1.3.5).
- 2011 Delivery Terms Nomenclature (DELIVERY\_TERMS\_2011), by using the "Import" function from the menu "Tasks / Nomenclatures" (see chapter 1.3.5).

Please pay a special attention to the selection of reference year since the goods nomenclature (CN8 nomenclature) is subject to changes every year, thus making necessary yearly updating of it in the Intrastat Applications. As a consequence the Combined Nomenclature 2011 differs from the one applied in 2010.

After installing the 2011 version of the offline Intrastat application, it is necessary to run the procedure of import of declarations for 2010 that have been created with 2010 version of offline Intrastat application, in order to be able to view / revise them, if necessary. The import procedure of these declarations can be done by using the menu "View Declarations Archive" (see chapter 1.3.4. - Importing and saving a previously created declaration, from the "User guide for Intrastat offline application").

The Intrastat offline application version 2011 can be also used to create or revise Intrastat declaration for 2010.

The working procedure if you want to create or to revise the Intrastat declaration for the months of the year 2010 is the following:

**I. to revise a declaration created with the 2010 Intrastat application** – the selection of CN8 nomenclature version 2010 will be automatically when you open the declaration from the menu "Tasks/View Declarations Archive".

## II. to create NEW declarations for 2010:

Attention! In order to create NEW declarations for 2010 after installing the 2011 version of Intrastat offline application and the import of the nomenclatures for year 2011, it is necessary to follow the following steps in order to use the nomenclatures in force for 2010:

**Step 1: Remove the Combined Nomenclature version 2011** as follows: in the menu "Tasks / Nomenclatures" select the CN8 2011 version, and then use the "Remove" button from the same window (Figure 1). This step is necessary to activate the CN8 2010 version.

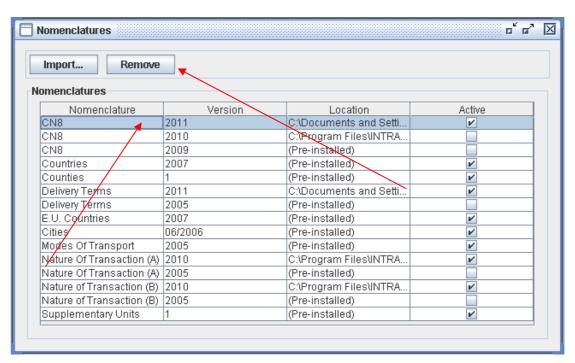

Figure 1: Nomenclatures Administration - remove nomenclature NC 2011

**Step 2: Remove the Delivery Terms Nomenclature version 2011** as follows: in the menu "Tasks / Nomenclatures" select the Delivery Terms Nomenclature 2011 version, and then use the "Remove" button from the same window (Figure 2). This step is necessary to activate the Delivery Terms Nomenclature version valid in the previous year.

| Import Remove             |         |                        |          |
|---------------------------|---------|------------------------|----------|
| lomenclatures             |         |                        |          |
| Nomenclature              | Version | Location               | Active   |
| CN8                       | 2011    | C:\Documents and Setti | V        |
| CN8                       | 2010    | C:\Program Files\INTRA |          |
| CN8                       | 2009    | (Pre-installed)        |          |
| Countries                 | 2007    | (Pre-installed)        | <b>V</b> |
| Counties                  | 1       | (Pre-installed)        | V        |
| Delivery Terms            | 2011    | C:\Documents and Settl | V        |
| Delivery Terms            | 2005    | (Pre-installed)        |          |
| E.U. Countries            | 2007    | (Pre-installed)        | <b>V</b> |
| Cities                    | 06/2006 | (Pre-installed)        | V        |
| Modes of Transport        | 2005    | (Pre-installed)        | <b>V</b> |
| Nature Of Transaction (A) | 2010    | C:\Program Files\INTRA | V        |
| Mature Of Transaction (A) | 2005    | (Pre-installed)        |          |
| Nature of Transaction (B) | 2010    | C:\Program Files\INTRA | V        |
| Nature of Transaction (B) | 2005    | (Pre-installed)        |          |
| Supplementary Units       | 1       | (Pre-installed)        | V        |

Figure 2: Nomenclatures Administration - remove nomenclature Delivery Terms 2011

Step 3: Create a "NEW" Intrastat declaration for 2010 (please pay a special attention when selecting the reference period!!)

Step4: Return to the nomenclatures for 2011 (combined nomenclature NC8 and Delivery Terms nomenclature) for creating Intrastat Declarations for 2011.

This will be done through the menu "Tasks / Nomenclatures", where the "Import" button must be used and then selected:

- CN\_2011.xml file from "Documentație" directory, subdirectory of the working directory. The default working directory is set up to C:\Program\_files\Intrastat. After running this procedure the Combined Nomenclature NC8 version 2011 will be automatically activated.
- TERMENI\_DE\_LIVRARE\_2011.xml file from "Documentație" directory, subdirectory of the working directory. The default working directory is set up to C:\Program\_files\Intrastat. After running this procedure the Delivery Terms Nomenclature version 2011 will be automatically activated.